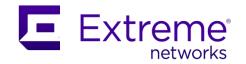

Extreme TPVM 4.6.3

Release Notes

Supporting Extreme Routing and Extreme Switching SLX 9740, SLX 9640, SLX 9540, SLX 9250, SLX 9150, Extreme 8820, Extreme 8720, and Extreme 8520

© 2023, Extreme Networks, Inc. All Rights Reserved.

Extreme Networks and the Extreme Networks logo are trademarks or registered trademarks of Extreme Networks, Inc. in the United States and/or other countries. All other names (including any product names) mentioned in this document are the property of their respective owners and may be trademarks or registered trademarks of their respective companies/owners. For additional information on Extreme Networks Trademarks, see <a href="www.extremenetworks.com/company/legal/trademarks/">www.extremenetworks.com/company/legal/trademarks/</a>. The hardware, firmware, software, or any specifications described or referred to in this document are subject to change without notice.

## Contents

| Release Overview                  | . 7 |
|-----------------------------------|-----|
| Changes in Behavior               | . 7 |
| Hardware and Software Support     | . 7 |
| Limitations and Restrictions      | . 7 |
| Upgrading TPVM to 4.6.1           | . 8 |
| Procedure to change TPVM Password | . 8 |
| TPVM package list                 | . 8 |
| tpvm_sec_upgrade.sh script        | . 9 |

# **Document History**

| Version | Summary of changes        | Publication date |
|---------|---------------------------|------------------|
| 1.0     | Initial version for 4.6.3 | September 2023   |

## Preface

### **Getting Help**

If you require assistance, contact Extreme Networks using one of the following methods:

- <u>Extreme Portal</u>: Search the GTAC (Global Technical Assistance Center) knowledge base; manage support cases and service contracts; download software; and obtain product licensing, training and certifications.
- <u>The Hub</u>: A forum for Extreme Networks customers to connect with one another, answer questions, and share ideas and feedback. This community is monitored by Extreme Networks employees but is not intended to replace specific guidance from GTAC.
- <u>Call GTAC</u>: For immediate support, call (800) 998 2408 (toll-free in U.S. and Canada) or 1 (408) 579 2826. For the support phone number in your country, visit:
   <u>www.extremenetworks.com/support/contact</u>.

Before contacting Extreme Networks for technical support, have the following information ready:

- Your Extreme Networks service contract number or serial numbers for all involved Extreme Networks products.
- A description of the failure.
- A description of any actions already taken to resolve the problem.
- A description of your network environment (such as layout, cable type, other relevant environmental information).
- Network load at the time of trouble (if known).
- The device history (for example, if you have returned the device before, or if this is a recurring problem).
- Any related RMA (Return Material Authorization) numbers.

### Subscribe to Service Notifications

You can subscribe to email notifications for product and software release announcements, Vulnerability Notices, and Service Notifications.

- 1. Go to <a href="https://www.extremenetworks.com/support/service-notification-form.">www.extremenetworks.com/support/service-notification-form.</a>
- 2. Complete the form. All fields are required.
- 3. Select the products for which you want to receive notifications.
  - **Note**: You can change your product selections or unsubscribe at any time.
- 4. Select Submit.

### Extreme Resources

Visit the Extreme website to locate related documentation for your product and additional Extreme resources.

White papers, data sheets, and the most recent versions of Extreme software and hardware manuals are available at <a href="https://www.extremenetworks.com">www.extremenetworks.com</a>. Product documentation for all supported releases is available to registered users at <a href="https://www.extremenetworks.com/support/documentation/">https://www.extremenetworks.com/support/documentation/</a>.

### Document Feedback

The Information Development team at Extreme Networks has made every effort to ensure the accuracy and completeness of this document. We are always striving to improve our documentation and help you work better, so we want to hear from you. We welcome all feedback, but we especially want to know about:

- Content errors, or confusing or conflicting information.
- Improvements that would help you find relevant information in the document.
- Broken links or usability issues.

You can provide feedback in the following ways:

- In a web browser, select the feedback icon and complete the online feedback form.
- Access the feedback form at <a href="http://www.extremenetworks.com/documentation-feedback-pdf/">http://www.extremenetworks.com/documentation-feedback-pdf/</a>.
- Email us at <u>documentation@extremenetworks.com.</u>

Provide the publication title, part number, and as much detail as possible, including the topic heading and page number if applicable, as well as your suggestions for improvement.

### Release Overview

Release TPVM 4.6.3 provides the following features:

## **Security Update**

Security updates are included up to 1<sup>st</sup> September 2023.

#### **New Features**

No new features were added in this release.

## Changes in Behavior

The following are the behavioral changes for TPVM 4.6.3.

• No behavioral changes were introduced in this release.

## Hardware and Software Support

- TPVM 4.6.3 supports the following hardware platforms: SLX 9150, SLX 9250, SLX 9540, SLX 9640, SLX 9740, Extreme 8520, Extreme 8720, and Extreme 8820.
- Minimum supported SLX-OS version for TPVM 4.6.3 is SLX-OS 20.5.1a.
- Full install is required for upgrade and downgrade between TPVM versions lower than 4.6.0 and TPVM version 4.6.3.
- Incremental upgrade is supported to 4.6.3 from 4.6.0.

**Note**: Releases prior to TPVM 4.4.0 are not supported as per baseline-free upgrade.

### Limitations and Restrictions

- User is required to change the TPVM password after upgrading to SLX-OS 20.5.1a. This is due to
  Ubuntu 20.04 LTS having a restriction with supporting certain special ASCII characters. These
  special characters are required in storing TPVM password on SLX-OS. The procedure to change the
  password is explained in the section <u>Procedure to change TPVM password</u>.
- Incremental upgrade is not supported between TPVM versions lower than 4.6.0 and TPVM version 4.6.3.
  - Example: Incremental upgrade and downgrade between TPVM 4.5.12 and 4.6.3 versions is not supported. If a user attempts it, the following error message is displayed.

Error: As Ubuntu LTS version is upgraded between the TPVM versions, incremental upgrade is not supported.

7

## Upgrading TPVM to 4.6.3

- Full install is supported from version lower than 4.6.0.
- Incremental upgrade is supported from version 4.6.0.
- Minimum version requirements:
  - o SLX-OS 20.5.1a
- Upgrade procedure
  - Step 1: Upgrade SLX-OS current version to SLX-OS 20.5.1a or above.
  - Step 2: Change the TPVM password. (Section: Procedure to change TPVM Password)
  - o Step 3: Full upgrade TPVM to 4.6.3.

## Procedure to change TPVM Password

• Step 1: From SLX-OS, stop the running TPVM by executing exec command "tpvm stop".

```
SLX# tpvm stop
stop succeeds
SLX#
```

• Step 2: From SLX-OS, remove the TPVM password. Default password will be set to the TPVM.

```
SLX(config-tpvm-TPVM) # no password
SLX(config-tpvm-TPVM) #
```

Step 3: From SLX-OS, change the password for TPVM.

```
SLX(config-tpvm-TPVM)# password ****
SLX(config-tpvm-TPVM)#
```

Step 4: From SLX-OS, start the TPVM by executing exec command "tpvm start".

```
SLX# tpvm start
start succeeds
SLX#
```

## TPVM package list

The contents of the TPVM package list are available under the TPVM release folder on the Support Portal (in the form of a JSON file). Below is a sample of the JSON file:

.....

# tpvm\_sec\_upgrade.sh script

The 'tpvm\_upgrade.sh' script is deprecated. Since Ubuntu's LTS version has been upgraded, it is necessary to perform a full upgrade.

This script cannot be used to upgrade to TPVM 4.6.3.